# **VLAN**

# HOUSE OF TECHNOLOGY  $\begin{array}{cccccccccccccc} \circ & \circ & \circ & \circ & \circ & \circ & \circ & \circ & \circ \end{array}$

-endel at mercantec<sup>+</sup>

VLAN og Trunks **Region Syd** Grundlæggende netværk

# **VLAN:**

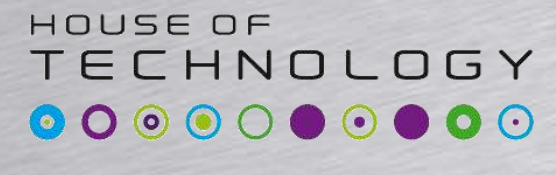

-endel at mercantec<sup>+</sup>

# **Virtual Local-Area-Network**

- VLAN's er en logisk opdeling af enheder eller brugere
- VLAN's fungerer på OSI lag 2 ( og 3 )
	- Opbygget af Switche ( og Routere )
- Opdeler trafik i flere separate LAN's der er geografisk uafhængig af hinanden

## **Segmentering af NET uden VLAN**

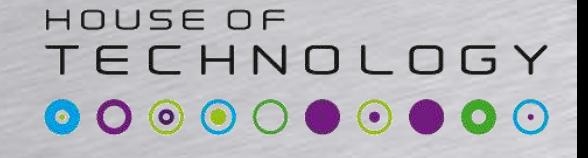

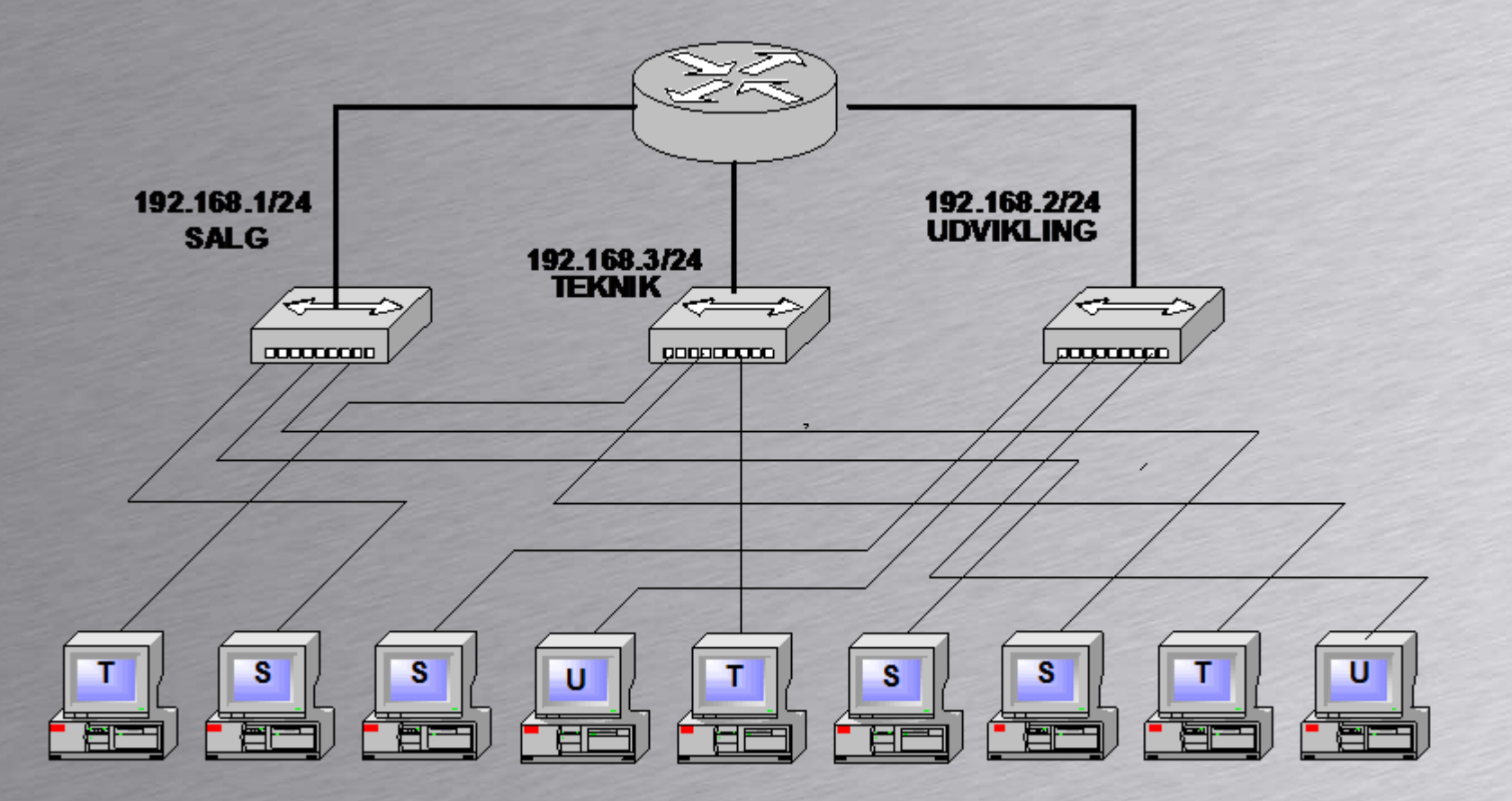

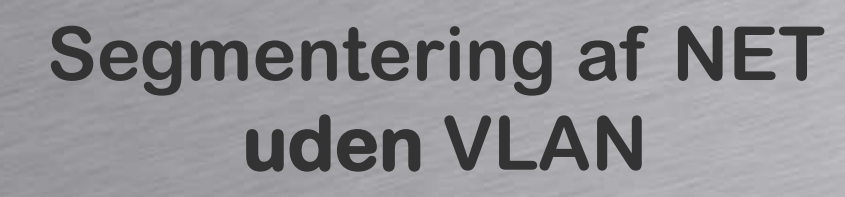

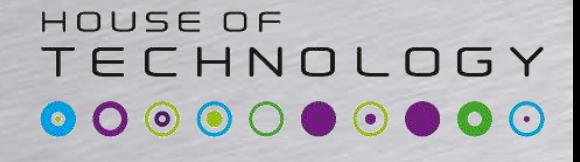

- Svært at flytte computer/bruger geografisk. (Kabler utilstrækkelige)
- Segmenter afgrænsede til for eksempel etager.
- I store netværk bliver kabelinstallation meget kompliceret
- 1 ud af 3 brugere flytter typisk fysisk lokation pr. år. (Stort arbejde for administrator)

### **Segmentering af NET med VLAN**

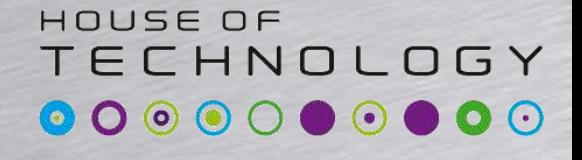

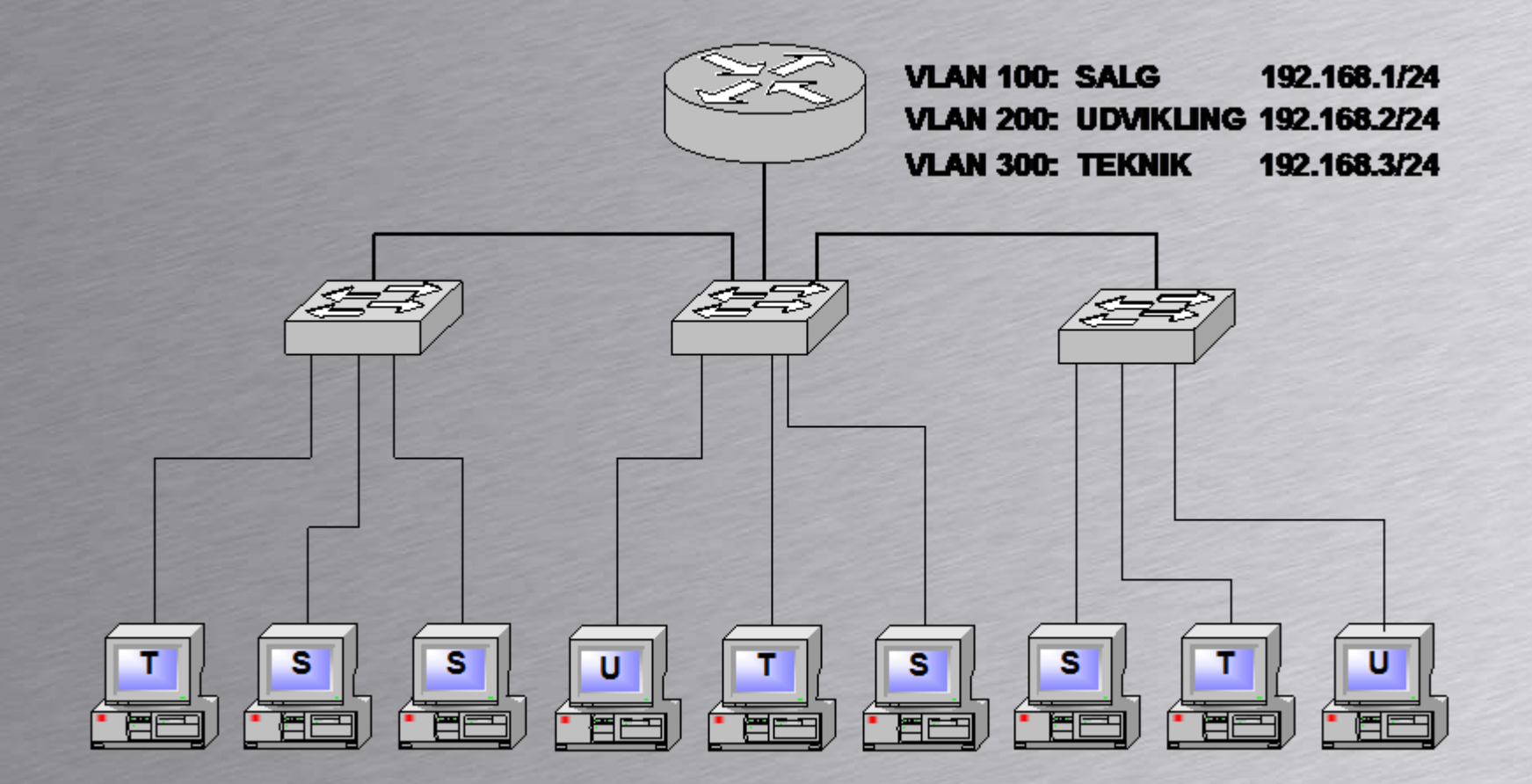

## **Segmentering af NET med VLAN**

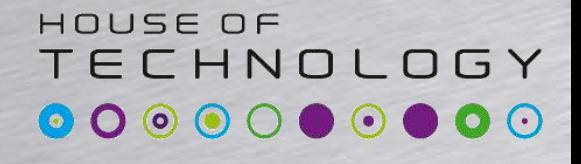

- Nemt at flytte computer/bruger mellem segmenter. Automatisk eller administrativt.
- Segmenter uafhængige af for eksempel etager.
- I store netværk bliver kabelinstallation ligetil.
- Flere muligheder for at styrke sikkerheden på segmenterne
- Switche inddeler nettet i kollisionszoner.
- Porte på samme VLAN er i samme broadcastzone.

# **En port har 2(3) VLAN muligheder**

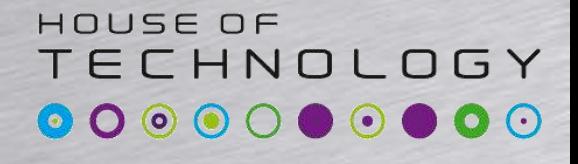

-endel af mercantec<sup>+</sup>

# • Static Access

– En Static Access Port, kan kun være medlem af et VLAN, og bruges typisk for tilslutning til Computere som tilhører et bestemt VLAN

# • Trunk

– En Trunk-port er medlem af et eller flere VLAN's, og bruges til at overføre trafik mellem Switche eller Switche og Routere.

# • Voice VLAN

- "Mini" trunk
- Et data og et Voice VLAN

#### HOUSE OF **TECHNOLOGY Opdeling af NET med VLAN**

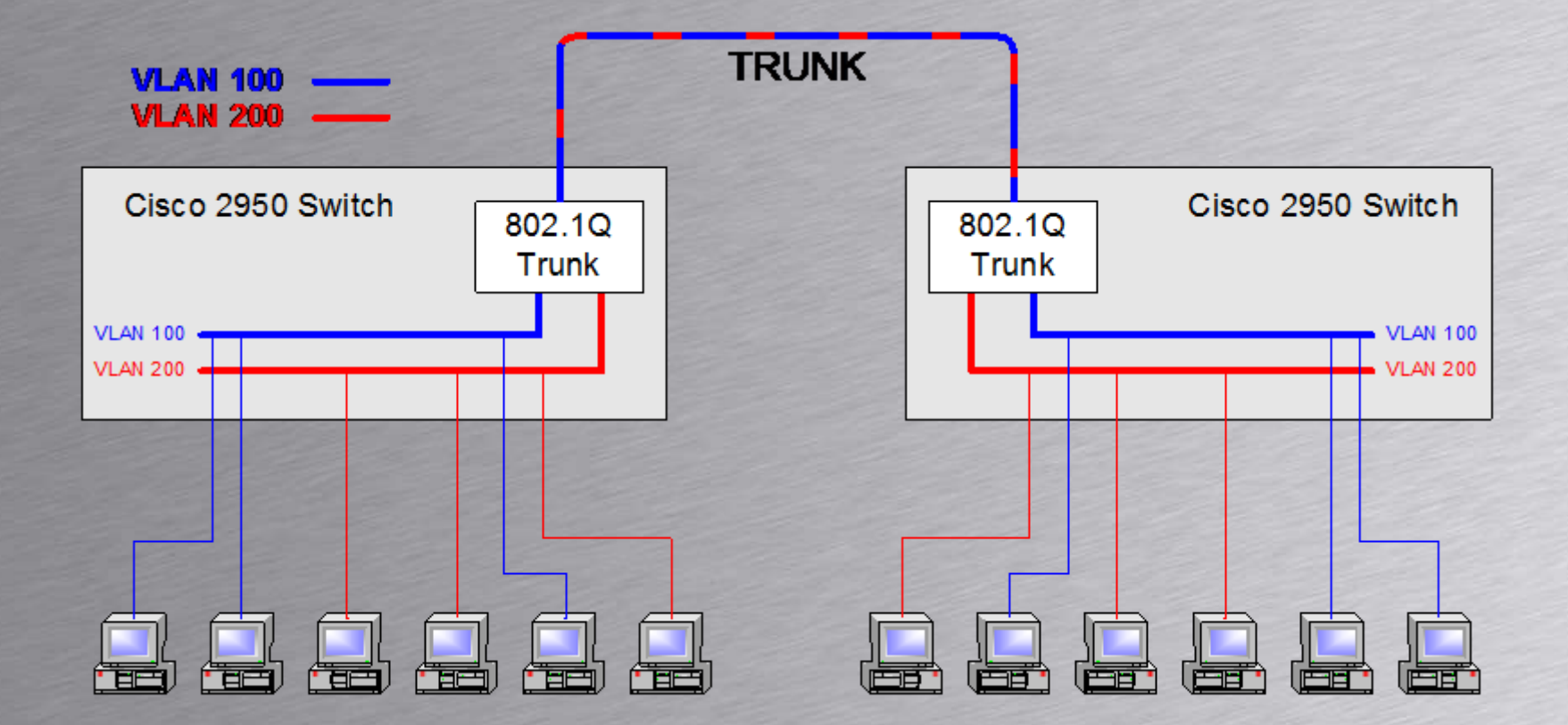

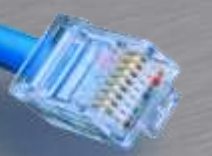

## **Tre muligheder for VLAN**

#### HOUSE OF TECHNOLOGY

**Condel at Mercontect** 

- Port-Centric VLAN
	- Brugere i et Port-Centric VLAN er tilsluttet samme port i en Switch
- Static VLAN
	- Brugere i et Statisk VLAN er tilsluttet tildelte porte på en eller flere switche
- Dynamisk VLAN
	- Brugere i et Dynamisk VLAN bliver automatisk tilsluttet VLAN udfra MAC-, IP-adresse authentication

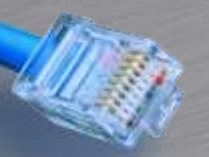

#### **Port-Centric VLAN**

#### HOUSE OF TECHNOLOGY  $\bullet$  0  $\odot$  $\bullet$

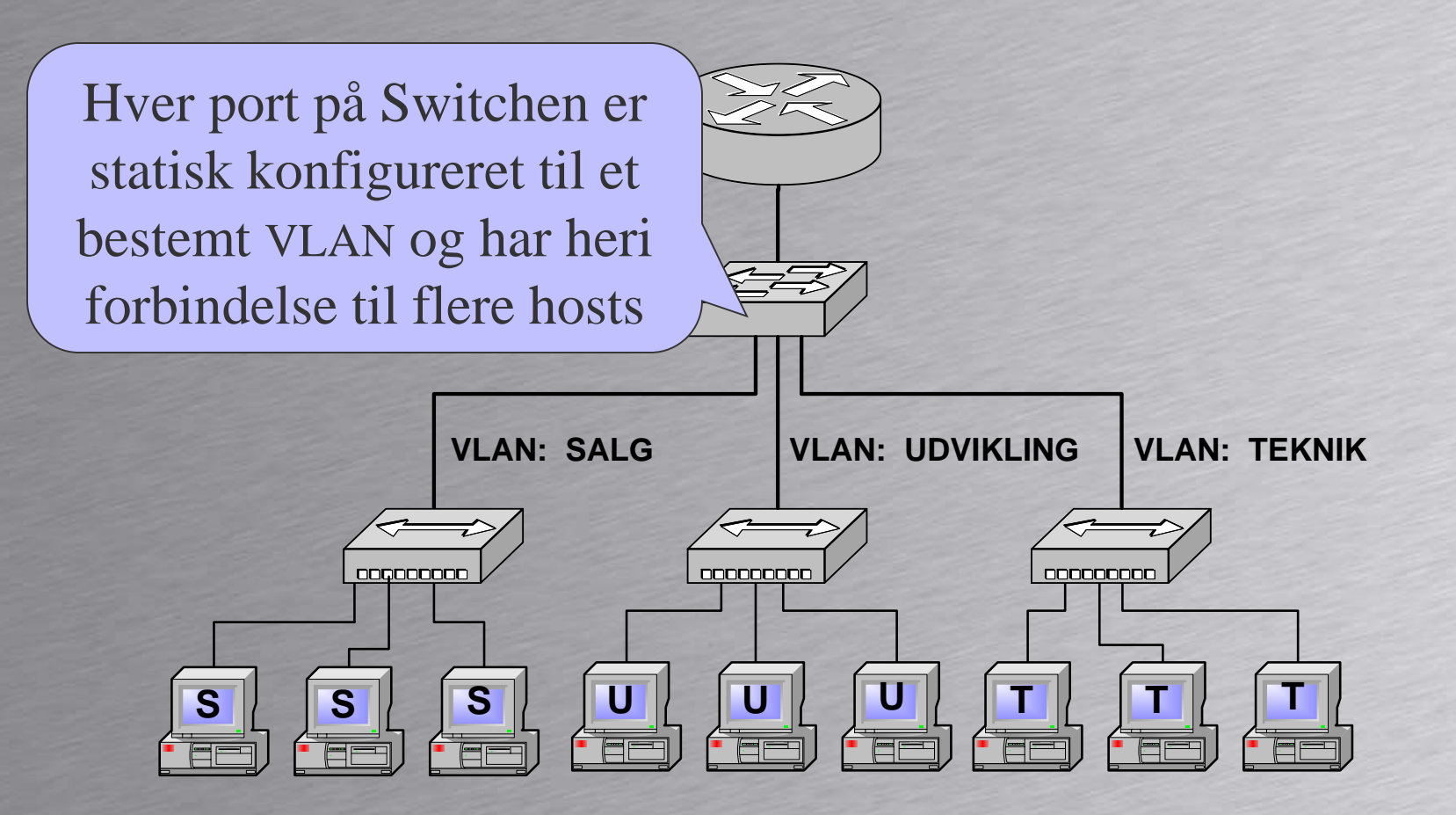

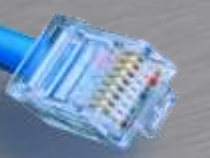

#### **Static VLAN**

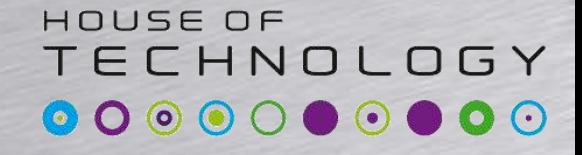

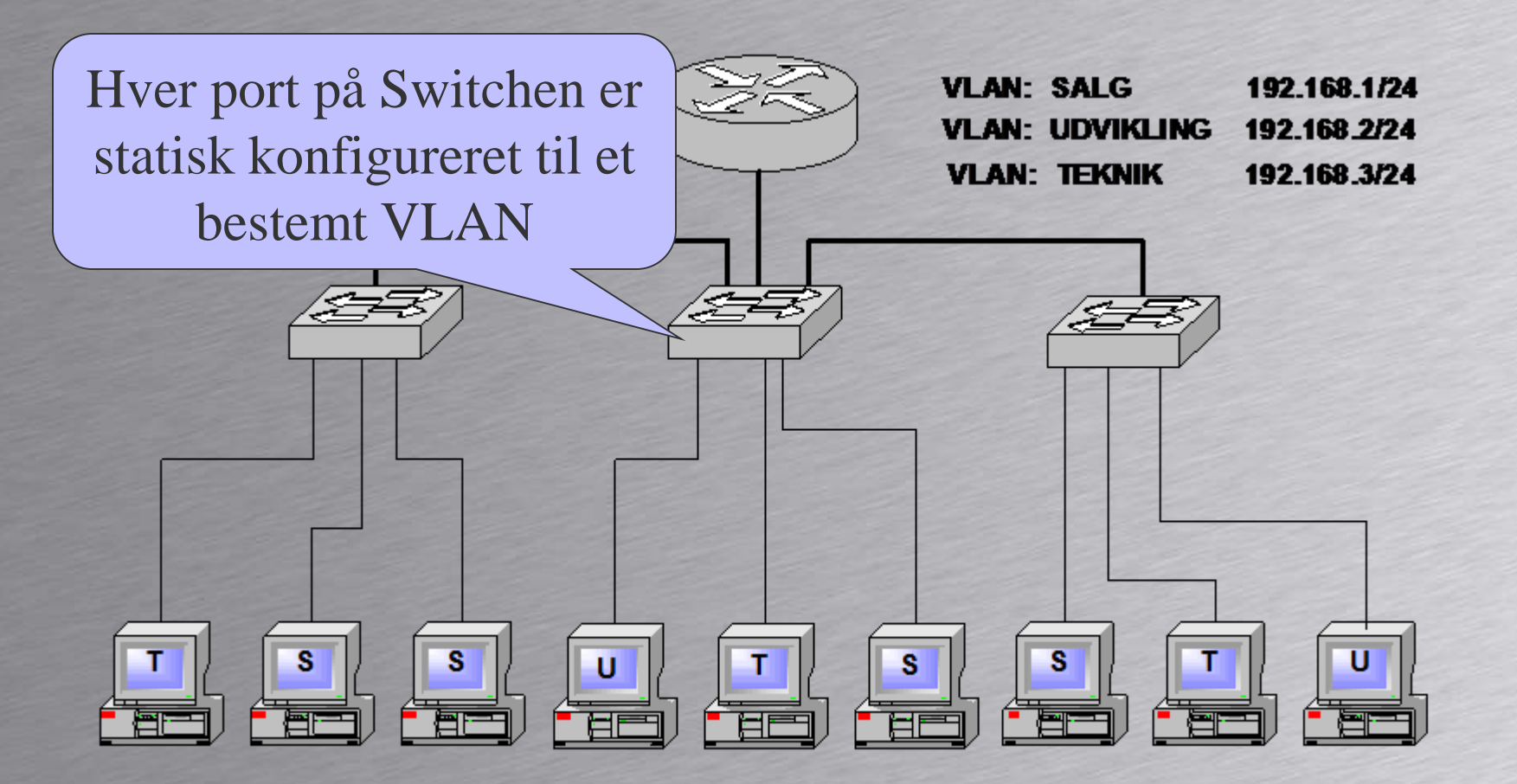

#### **Dynamisk VLAN**

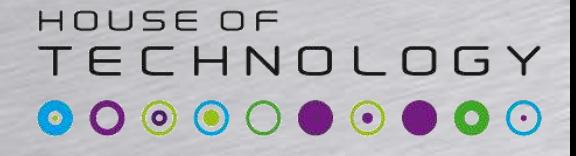

-endel at mercantec<sup>+</sup>

**VLAN: SALG** 192.168.1/24 PC'ens MAC-**VLAN: UDVIKLING** 192.168.2/24 **VLAN: TEKNIK** 192.168.3/24 adresse eller brugerens Login får Switchen til dynamisk at konfigurere denne port i et bestemt VLANs s  $\mathbf{s}$ т U H. S. U <u>f and</u> 广南 f efi

## **VLAN identifikations nummer**

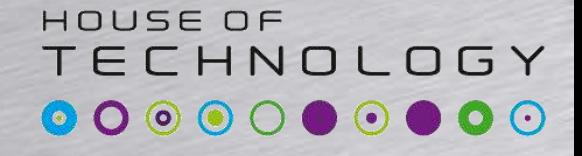

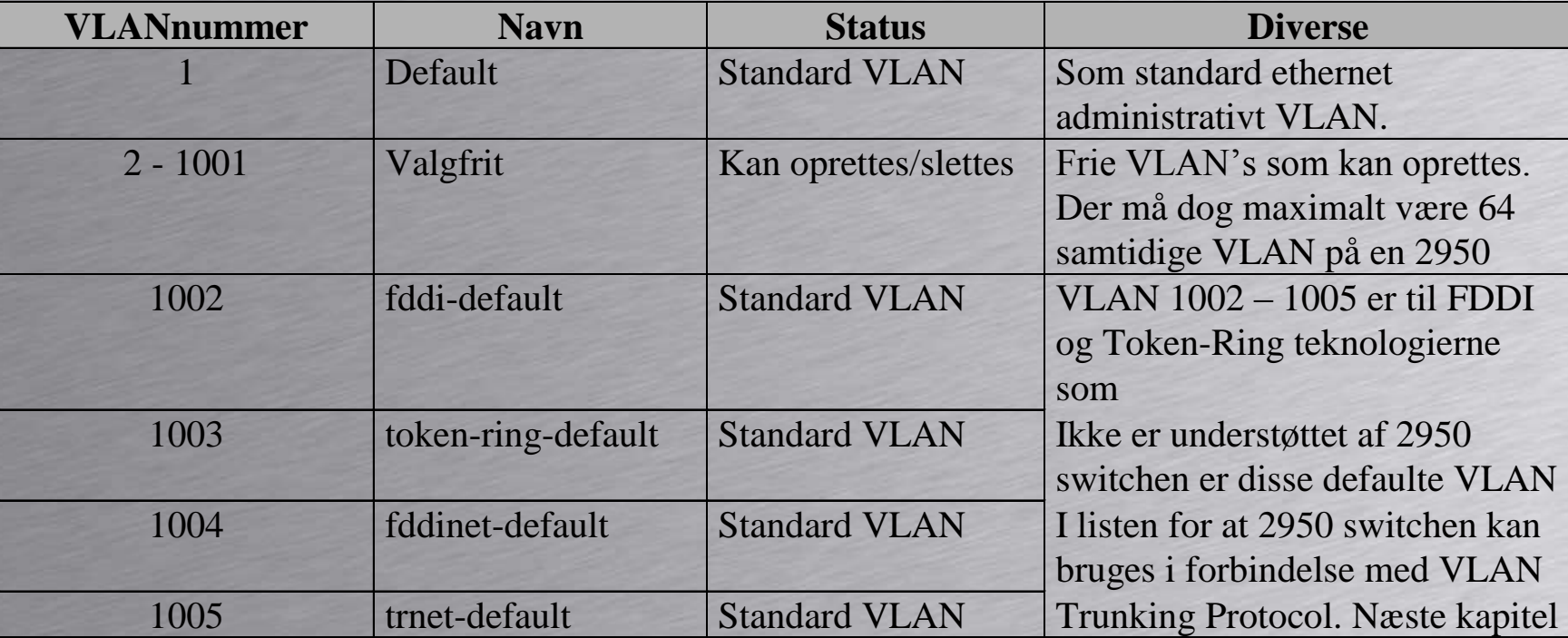

# Vlan Trunks

# HOUSE OF TECHNOLOGY  $\begin{array}{cccccccccccccc} \circ & \circ & \circ & \circ & \circ & \circ & \circ & \circ & \circ \end{array}$

-endel at mercantec<sup>+</sup>

Sammenkobling af flere **Switche** Og Routere

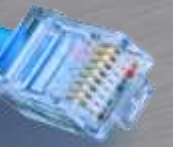

#### HOUSE OF **802.1Q Trunk mellem Switche**<br>802.1Q Trunk mellem Switche<br>802.1Q Trunk mellem Switche

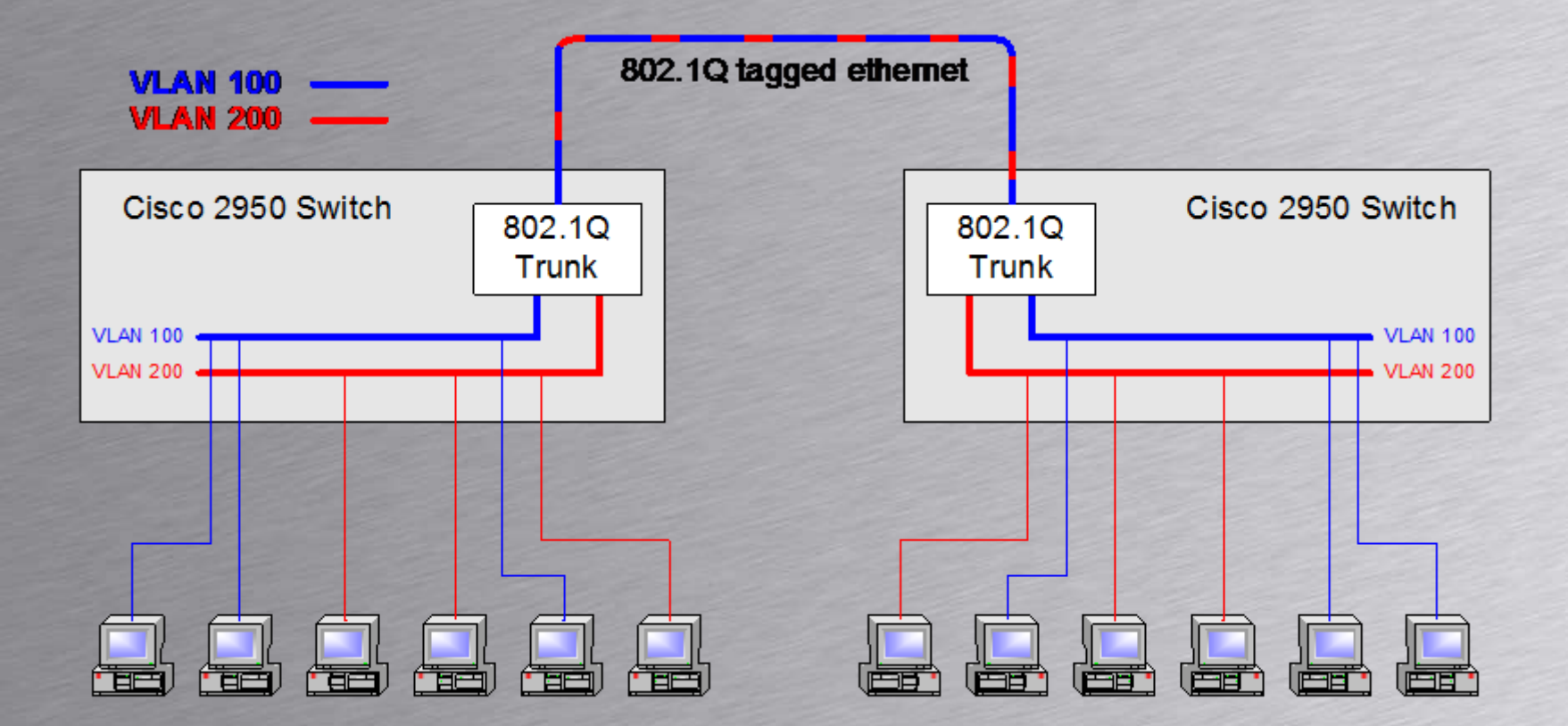

# **VLAN Trunks**

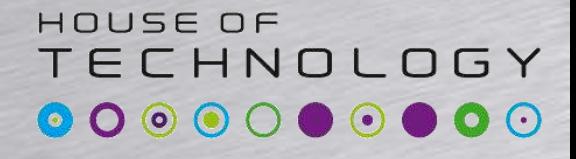

 $-$ en del af **mercantec** 

- Point-to-point forbindelser mellem switche eller switche og routere.
- Bærer trafik fra et eller flere VLAN's
- Kan udvide VLAN'et fra den enkelte Switch til et helt netværk.
- Cisco Catalyst 2960 benyttet sig af 802.1Q
- Brugs fx ud mod IP telefoner

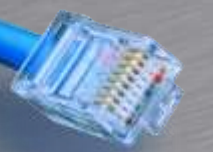

#### **Inter VLAN Routning.**

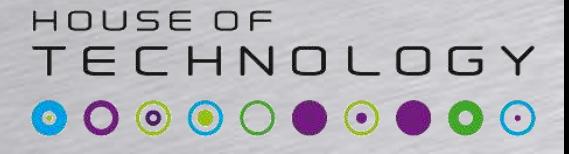

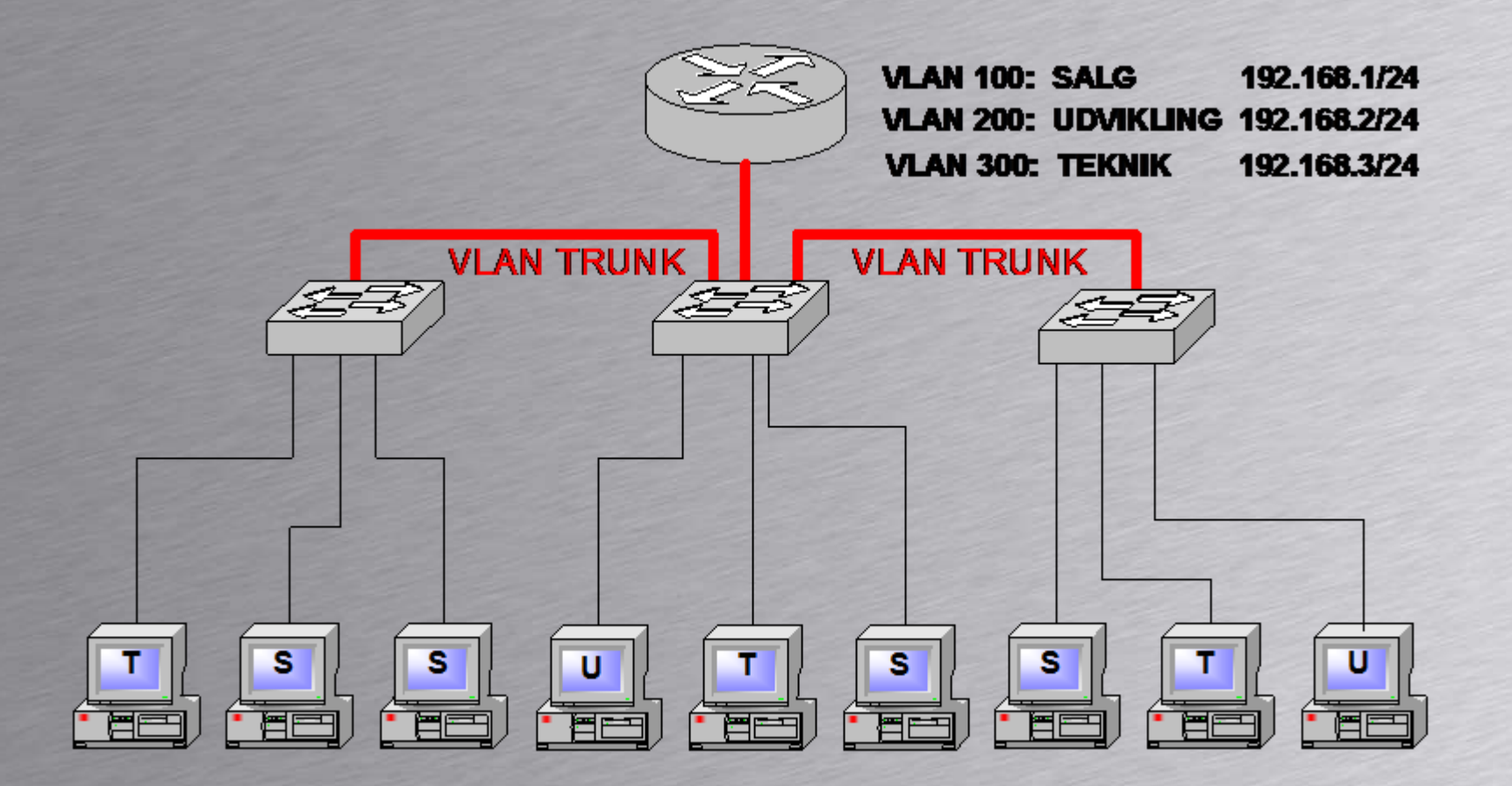

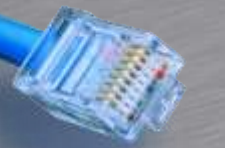

#### **Trunk protokoller**

HOUSE OF **TECHNOLOGY** 

-endel af mercantec<sup>+</sup>

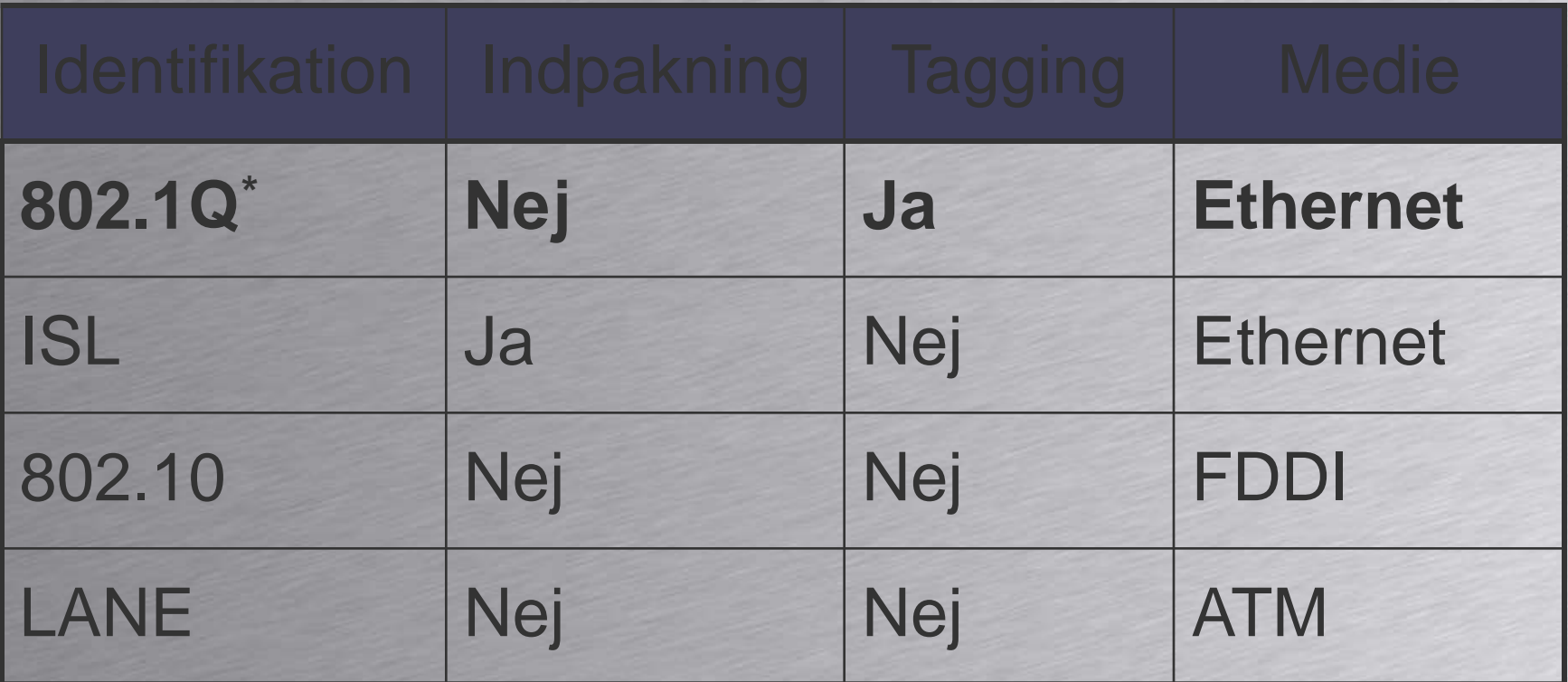

\* Cisco Catalyst 2960 undestøttet kun 802.1Q

### HOUSE OF Ethernet tagget med 802.1Q **cococococo**

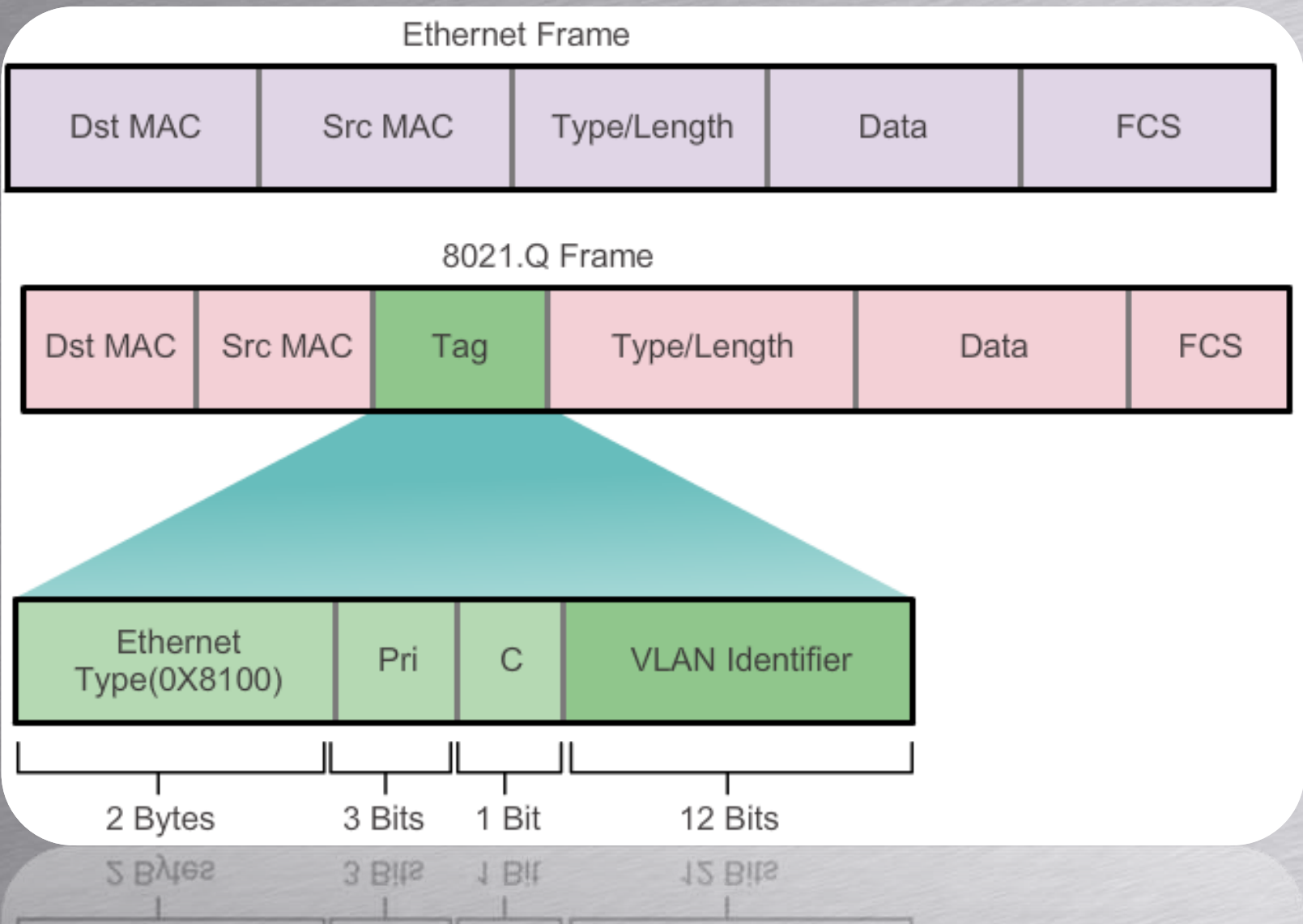

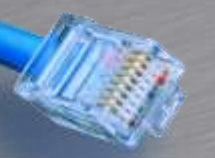

### **802.1Q felter**

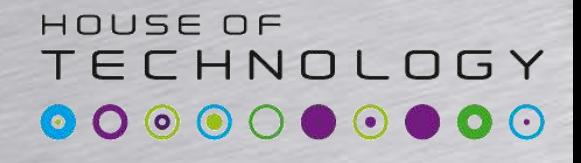

- TPID Altid sat til 8100 $_{16}$  Identificerer frame som 802.1Q pakke.
- TCI består af tre felter:
	- Prioritet. Kan antage værdier fra 0 til 7.
		- Behandles under emnet Quality of Service senere
	- CFI: Canonical Format Indicator. Ved Ethernet er CFI bit altid 0. (Token Ring = 1)
	- VID: VLAN ID. Antager værdier mellem 1 og 4095

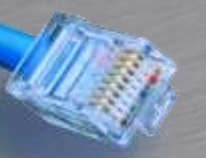

#### **Voice VLAN**

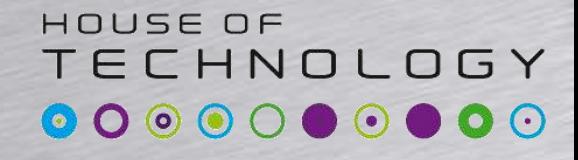

 $-$  and  $-$  and  $-$  and  $-$  and  $-$  and  $-$  and  $-$  and  $-$  and  $-$  and  $-$  and  $-$  and  $-$  and  $-$  and  $-$  and  $-$  and  $-$  and  $-$  and  $-$  and  $-$  and  $-$  and  $-$  and  $-$  and  $-$  and  $-$  and  $-$  and  $-$  and  $-$  and  $-$  a

- Nogle IP telefoner indeholder en indbygget 3 ports switch(her taget udgangspunkt i Cisco 7960)
	- Port 1 forbinder til Netværket
	- Port 2 forbinder til telefon kredsløbet(intern)
	- Port 3 forbinder til brugerens computer

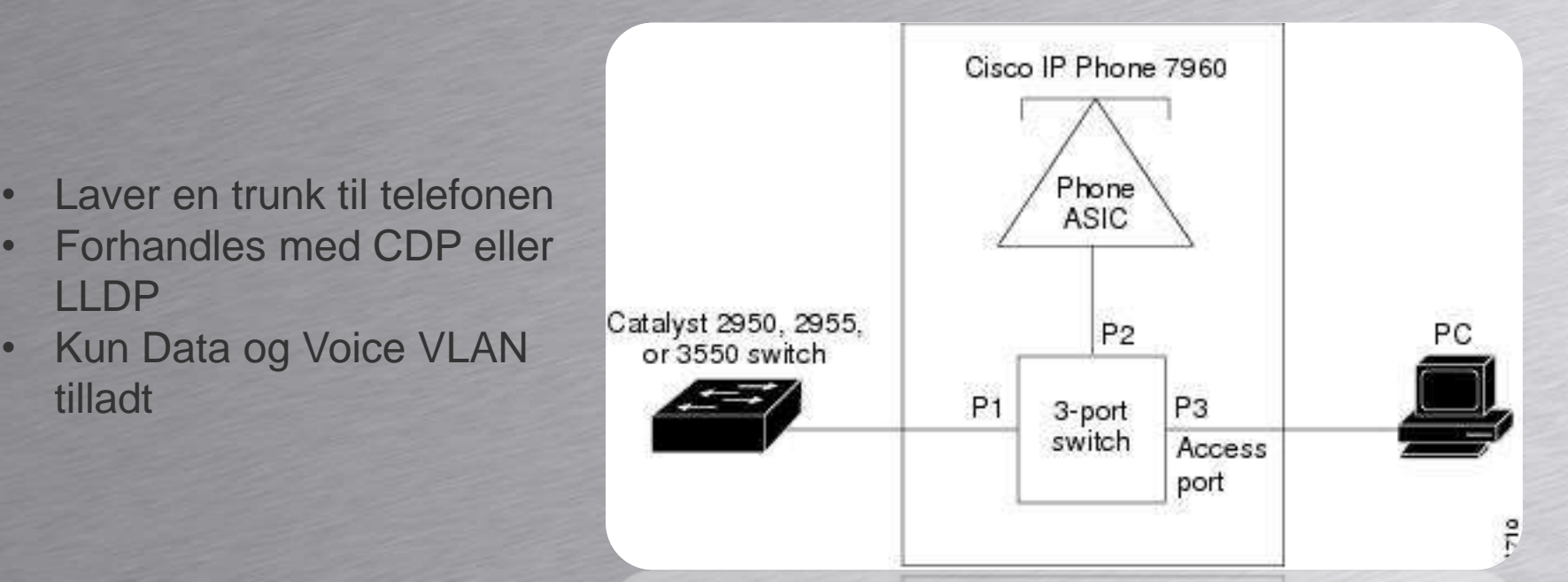

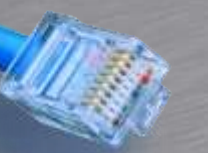

#### ECHNOLOGY **Oprettelse af 802.1Q trunk**

-endel af mercantec<sup>+</sup>

HOUSE OF

Alle porte kan oprettes som en Trunk port. Man skal ikke oprette en trunk mod en telefon • Oprettelse af Trunk på Cisco Catalyst 2960

*Switch#CONFIGURE TERMINAL Switch(config)#***INTERFACE FASTETHERNET 0/11** *Switch(config-if)#***SWITCHPORT MODE TRUNK** Switch(config-if)#SWITCHPORT NONEGOTIATE < Slår DTP fra

#### TECHNOLOGY **Dynamic Trunking Protocol**

 $-$ en del af **mercantec** 

HOUSE OF

- Cisco Proprietær protokol
- Aktiveret som default(Dynamic Auto)
	- Dynamic Auto kan forhandle, men starter ikke
	- Dynamic Desirable Starter forhandling
	- Nonegotiate Slår DTP fra på porten

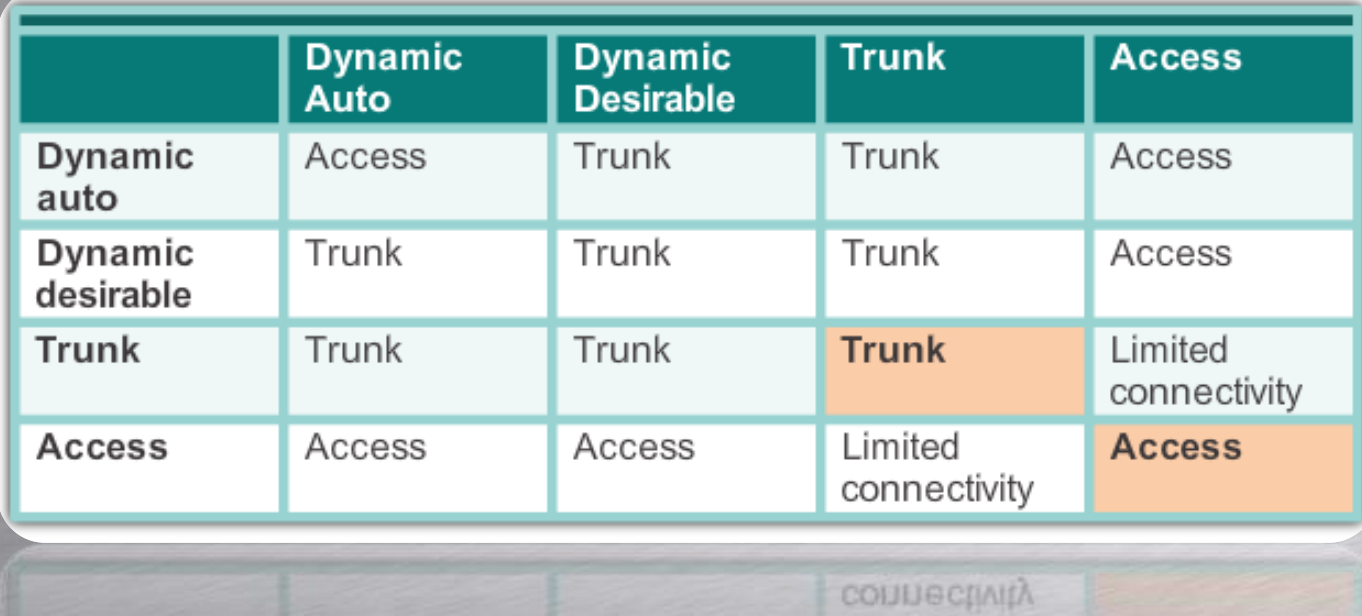

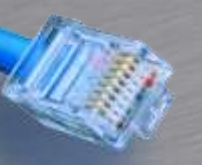

### **Opgave**

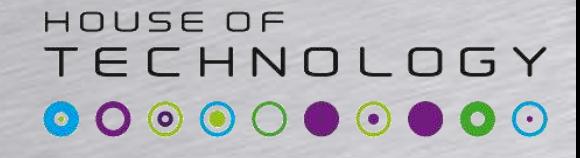

- Lav en show interface <int> switchport og se om DTP er slået til eller fra på:
	- En Telefon port
	- Uplink porten
- Hvad er portene konfigureret til og hvad kører de?

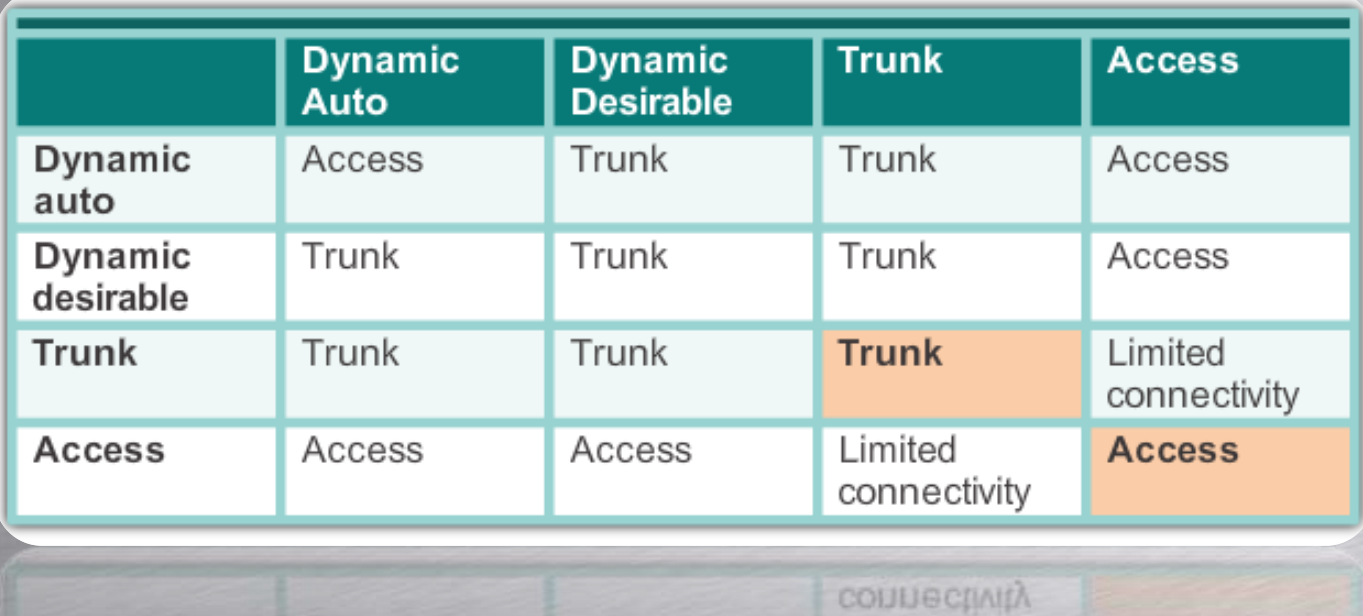